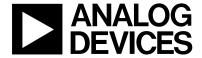

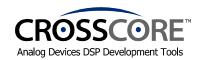

# **EZ-KIT Lite™ Installation Procedure**

The EZ-KIT Lite  $^{\text{T}}$  contains a CD-ROM sleeve labeled **VisualDSP++**  $^{\text{T}}$ . This sleeve contains the following two CD-ROMs:

- VisualDSP++CD-ROM
- **EZ-KIT Lite CD-ROM**

# To install all of the software and hardware provided, perform the following:

# 1) VisualDSP++ Installation

Locate the Installation quick reference card and follow Tasks 1 and 2.

**Note:** Tasks 3 and 4 do not pertain to the VisualDSP++ provided with the EZ-KIT Lite. No validation code is required.

#### 2) EZ-KIT Lite Installation

To install the EZ-KIT Lite hardware and software, refer to the EZ-KIT Lite Evaluation System Manual located in the root directory of the **EZ-KIT Lite CD-ROM**.

# 3) EZ-KIT Lite Registration

To register your EZ-KIT Lite, complete and return the *DSP Tools Hardware Registration Form* found in this package. Receipt of the registration form will allow us to notify you via email of updates to the EZ-KIT Lite you have purchased.

**Important:** Please note that installing the latest version of VisualDSP++ will completely replace the older VisualDSP<sup>®</sup>/VisualDSP++<sup>™</sup> versions on your computer, making them inoperable. If for some reason, you need to use the older version you will need to uninstall this version and re-install the older version.

### **Limited Warranty**

The EZ-KIT Lite evaluation board is warranted against defects in materials and workmanship for a period of one year from the date of purchase from Analog Devices or from an authorized dealer.

84-001970-01 Rev. 3.1